# "УТВЕРЖДАЮ"

Руководитель ГЦИ СИ Зам. генерального директора  $\Phi$ ГУ "Тест – С.-Петербург"

А.И. Рагулин

"<sup>1</sup> \_\_\_\_\_" 2008 г.

# "СОГЛАСОВАНО"

Заместитель директора

В.М. Пригоровский

 $\frac{1}{2008}$  г.

# КОМПЛЕКС ИЗМЕРЕНИЯ СКОРОСТИ И РЕГИСТРАЦИИ ВИДЕОИЗОБРАЖЕНИЯ ТРАНСПОРТНЫХ СРЕДСТВ "ИСКРА – ВИДЕО-2"

Методика поверки ГДЯК 468162.012 МП

ООО «Симикон»

# **Содержание**

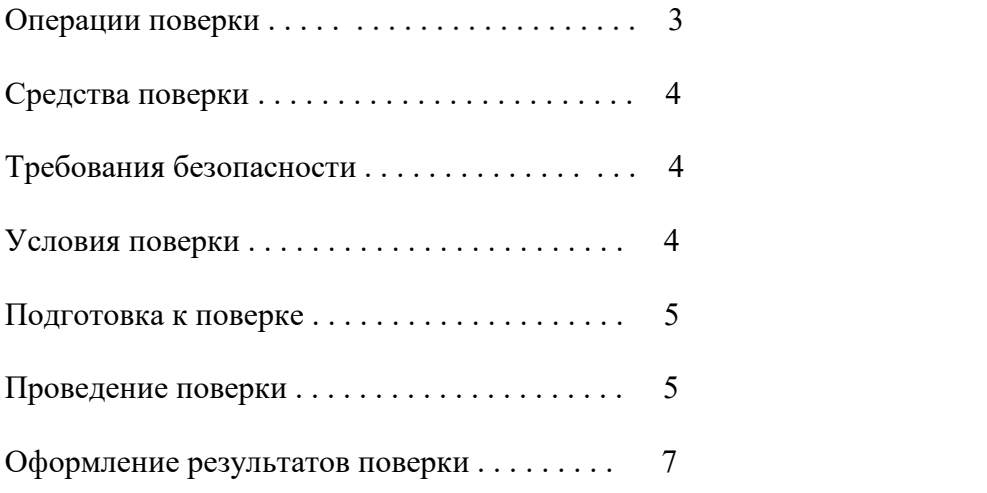

Настоящая методика распространяется на комплекс измерения скорости и регистрации видеоизображения транспортных средств "Искра-видео-2" и устанавливает методы и средства первичной и периодической поверки.

Межповерочный интервал – 1 год.

## **1.Операции поверки.**

1.1.При проведении поверки выполняются операции, перечисленные в таблице 1.

1.2.Последовательность проведения операций должна соответствовать порядку, указанному в таблице 1.

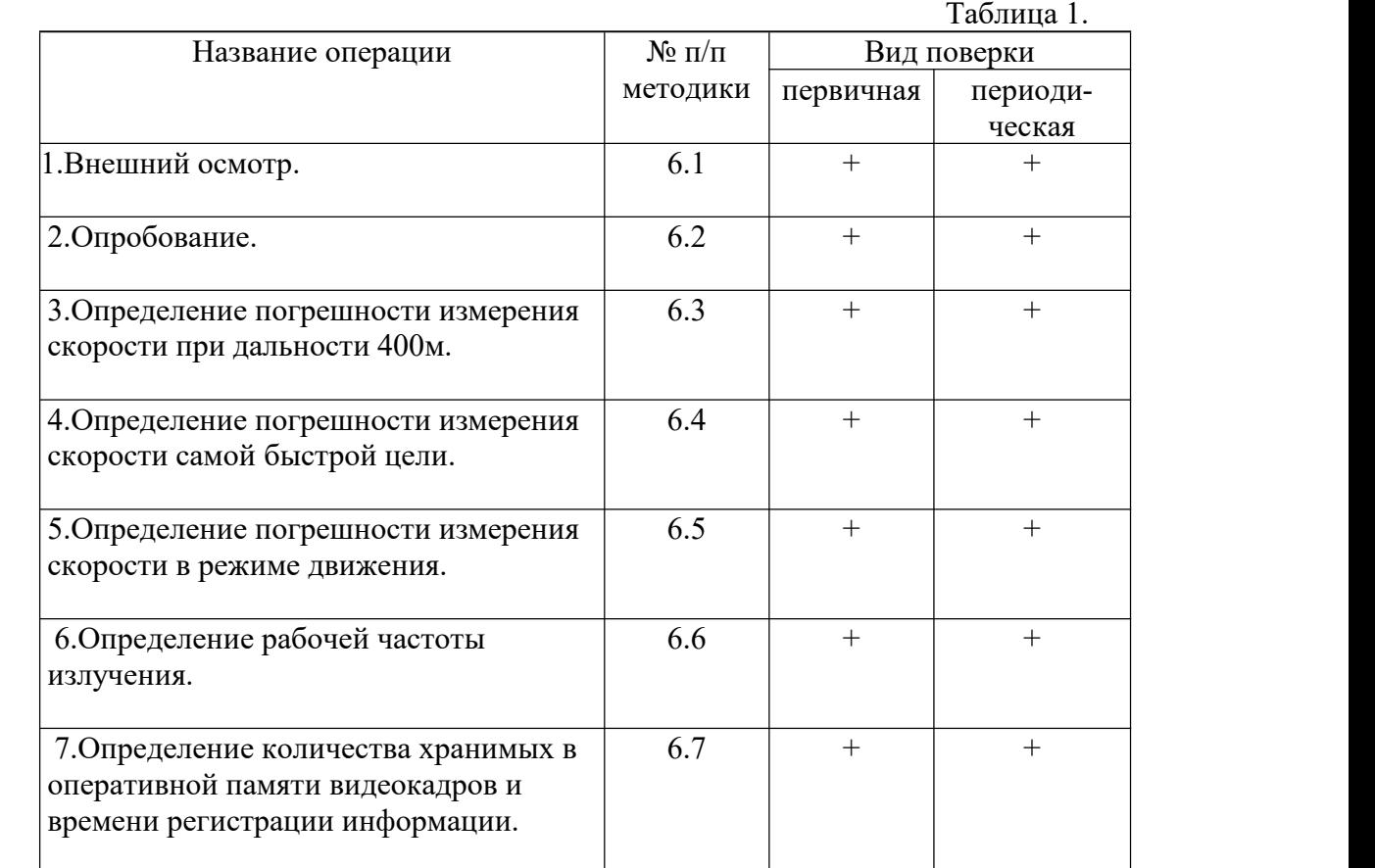

## **2.Средства поверки.**

2.1.При проведении поверки используются средства измерений, указанные в таблине 2.

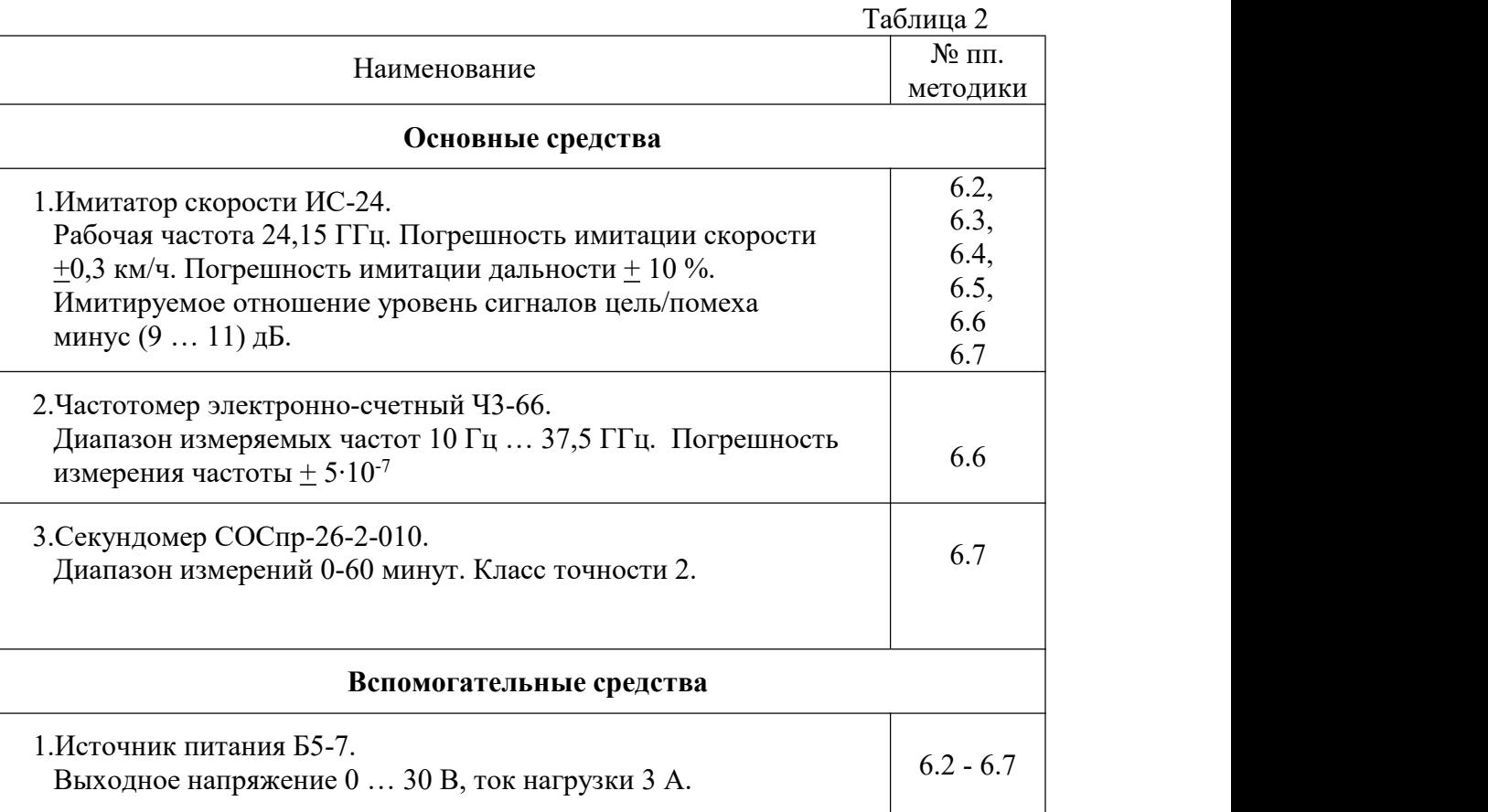

Примечания: 1. Все средства поверки должны быть поверены в соответствии с правилами по метрологии ПР 50.2.006-94.

> 2.Допускается применение других средств измерений, имеющих характеристики не хуже приведенных в таблице 2.

## **3.Требования безопасности.**

3.1.При проведении поверки комплекса следует соблюдать требования безопасности, устанавливаемые руководством по эксплуатации комплекса и руководствами по эксплуатации используемого при поверке оборудования.

## **4.Условия поверки.**

4.1.Поверка производится при условиях:

- температура окружающего воздуха (20  $\pm$  5) °C,
- относительная влажность от 30 до 80 %,
- атмосферное давление от 84 до 106 кПа,
- напряжение питания  $(13,0 \pm 0,5)$  В.

#### **5.Подготовка к поверке.**

5.1.Убедиться в правильности соединений имитатора с блоком питания в соответствии со схемой, приведенной в руководстве по эксплуатации имитатора скорости. 5.2.Убедиться в наличии заземления блока питания.

#### **6. Проведение поверки.**

#### *6.1.Внешний осмотр.*

Без подключения комплекса к питанию проверяются:

6.1.1.Комплектность.

6.1.2.Отсутствие деформаций и трещин корпуса, изломов и повреждений кабелей.

6.1.3.Целостность пломб, наличие заводского номера и маркировки.

#### *6.2.Опробование.*

6.2.1.Подготовить комплекс и включить его. На экране должно появиться изображение находящегося перед телекамерой объекта, тип измерителя скорости, установленный режим работы и порог скорости. Убедиться в смене изображения при перемещении комплекса.

6.2.2.Установить комплекс на имитатор скорости ИС-24, включить режим имитации одиночной цели, скорость 70 км/ч, дальность 400 м.

Установить стационарный режим работы измерителя скорости без селекции направления, убедиться в наличии его индикации.

С помощью пульта управления (ПДУ) включить режим "Измерение". Убедиться, что:

- на экране помимо видеокадра отображается измеренная скорость цели (70 км/ч),

- на экране происходит индикация заполнение буфера зафиксированных кадров.

Через несколько циклов остановить режим "Измерение" с помощью ПДУ. Убедиться, что:

- на экране присутствует последний стоп-кадр с указанием измеренной скорости, времени и даты;

- кнопки перемотки позволяют просмотреть любой из зафиксированных кадров,

- кнопки управления позволяют увеличивать/уменьшать изображение и перемещать его по экрану.6.2.3.Комплекс считается прошедшим испытание, если его функционирование

соответствует указанному в п. 6.2.2.

## *6.3.Определение погрешности измерения скорости при дальности 400 м.*

6.3.1.Установить комплекс на имитатор скорости,включить режим имитации одиночной цели имитатора и дальность 400 м. Установить стационарный режим работы комплекса без селекции направления и включить "Измерение".

6.3.2.Для значений имитируемой скорости: 20, 70, 90, 120, 180 и 250 км/ч (20, 70, 90, 120, 180, 250 и 300 км/ч при использовании измерителя скорости "Радис") произвести измерение скорости комплексом, фиксируя для каждого измерения разность между измеренным и номинальным значениями скорости.

6.3.3.Комплекс считается прошедшим испытание, если для всех значений скорости полученная разность не превышает  $\pm$  1 км/ч.

## *6.4.Определение погрешности измерения скорости самой быстрой цели при наличии помехи.*

6.4.1.Установить комплекс на имитатор скорости. Установить стационарный режим работы комплекса без селекции направления и включить "Измерение".

6.4.2.На имитаторе скорости включить режим имитации цели с помехой.

6.4.3.Для трех значений имитируемой скорости 70, 90 и 120 км/ч произвести измерения скорости комплексом, фиксируя для каждого измерения разность между измеренным и номинальным значениями скорости цели.

6.4.4.Комплекс считается прошедшим испытание, если для всех значений скорости разность не превышает + 1 км/ч.

## *6.5.Определение погрешности измерения скорости в режиме движения.*

6.5.1.Установить комплекс на имитатор скорости. Установить режим работы комплекса в движении без селекции направления.

6.5.2.Включить режим имитации работы в движении со скоростями патрульного автомобиля и цели 60 и 90 км/ч соответственно.

6.5.3.Включить режим "Измерение" комплекса. Зафиксировать разность между измеренными и номинальными значениями скорости.

6.5.4.Повторить п.п. 6.5.2 и 6.5.3 при скоростях патрульного автомобиля и цели 80 и 130 км/ч.

6.5.5.Комплекс считается прошедшим испытание, если разность между измеренными и номинальными значениями скорости во всех случаях не превышает  $+ 2$  км/ч.

#### *6.6.Определение рабочей частоты излучения.*

6.6.1.Подключить внешний частотомер к волноводному фланцу контроля частоты имитатора скорости.

6.6.2.Установить комплекс на имитатор скорости и включить комплекс в режим "Измерение". Допускается включение непрерывного режима излучения комплекса, если используемый частотомер не предназначен для измерения частоты импульсного излучения.

6.6.3.Произвести измерение частоты излучения в соответствии с руководством по эксплуатации применяемого частотомера.

6.6.4.Комплекс считается прошедшим испытание, если частота его излучения составляет (24,15 + 0,10) ГГц.

## *6.7.Определение количества хранимых в оперативной памяти видеокадров и времени регистрации информации.*

6.7.1.Установить комплекс на имитатор скорости и подготовить его к измерениям. Установить стационарный режим работы, порог скорости 60 км/ч.

6.7.2.Для комплексов в исполнении "К" установить "Длина буфера" 80 и "Скорость записи" 2.

6.7.3.Включить режим имитации одиночной цели со скоростью 70 км/ч.

6.7.4.Подготовить секундомер.

6.7.5.Включить секундомер и одновременно включить комплекс в режим "Измерение".

6.7.6.По истечении 50 с остановить режим измерения и определить количество зафиксированных кадров.

6.7.7.Комплекс считается прошедшим испытание, если количество зафиксированных кадров не менее 60.

# **7.Оформление результатов поверки.**

7.1.На комплексы, прошедшие поверку с положительными результатами, выдается свидетельство по форме, установленной правилами по метрологии ПР 50.2.006-94

7.2.Результаты первичной поверки заносятся в формуляр комплекса.

7.3.При отрицательных результатах поверки комплексы к применению не допускаются, и на них выдается извещение о непригодности к применению по форме, установленной ПР 50.2.006-94.